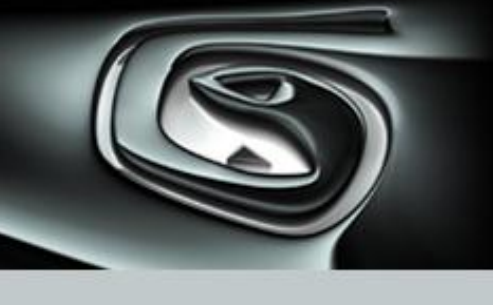

# **Autodesk® 3ds Max® and Autodesk® 3ds Max® Design 2013 Boot Camp**

# **Frequently Asked Questions (FAQ)**

This document provides questions and answers about using Autodesk® 3ds Max® and Autodesk® 3ds Max® Design 2013 software with the Boot Camp® 4.0 application program included with the Apple® Mac OS® X operating system software and Parallels Desktop® 7.0 for Mac available from Parallels, Inc.

# **Contents**

- 1. Can I install Autodesk® 3ds Max® and Autodesk® 3ds Max® Design on a Mac® computer?
- 2. What is Boot Camp?
- 3. How does Boot Camp differ from Virtualization?
- 4. What is Parallels Desktop for Mac?
- 5. Which configuration provides the best performance?
- 6. What about licensing?
- 7. Who do I call for support?
- 8. What are the Mac hardware requirements?
- 9. What are the Windows® operating system requirements?
- 10. How do I install Boot Camp?
- 11. How do I use Parallels Desktop for Mac?
- 12. Should I use a Fat32 or an NTFS partition?
- 13. After I install Boot Camp, how do I specify which operating system to use?

# **1. Can I install Autodesk 3ds Max and Autodesk 3ds Max Design on a Mac?**

Yes, you can install Autodesk® 3ds Max® 2013 and Autodesk® 3ds Max® Design 2013 software on a Macintosh® computer on a Windows® operating system partition. Boot Camp or Parallels Desktop 7.0 must be used for Mac to manage a dual OS configuration and meet the minimum system requirements.

*Note:* 

- *Autodesk® 3ds Max® 2013 and Autodesk® 3ds Max® Design 2013 software are not available for a Mac native install*
- *Supported versions: Autodesk® 3ds Max® 2013 and Autodesk® 3ds Max® Design 2013 software.*

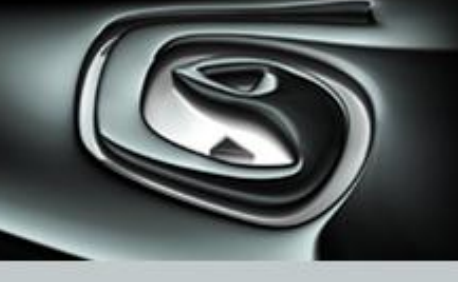

# **2. What is Boot Camp?**

Boot Camp is software included with OS X Lion so that you can run compatible versions of Microsoft<sup>®</sup> Windows on an Intel<sup>®</sup>-based Mac. You can use Microsoft Windows 7 Home Premium, Microsoft Windows 7 Professional, or Microsoft Windows 7 Ultimate with Boot Camp 4.0. Windows XP and Windows Vista® operating systems are not supported with Boot Camp 4.0. The Boot Camp Assistant helps guide you through the installation process. After installation, use Boot Camp to help operate your Mac using a dual boot system. You specify the required operating system (Windows OS or Apple Mac OS) when you start the computer. Once you start the computer, the selected OS runs in native mode. If you start the computer in Windows you can install and run Windows applications at native speeds.

*Note: You must purchase the Windows operating system software separately.*

# **3. How does Boot Camp differ from Virtualization?**

Boot Camp allows the selected operating system to run in native mode. You can also purchase a software license for Parallels Desktop for Mac that allows Windows to run as a "guest" within the "host" Mac OS X operating system. This is called virtualization. Using a virtual machine environment you can switch between the two operating systems without restarting.

# **4. What is Parallels Desktop for Mac?**

Parallels Desktop for Mac is a system utility license available for purchase from Parallels, Inc. that maps the hardware resources of the host computer to a virtual machine using a guest operating system. The utility allows you to run applications in the required operating system without restarting.

# *Note:*

- *You must purchase the Windows operating system software license separately.*
- *Your Mac must have enough memory to run the Mac OS X operating system and your Mac applications, plus the memory required for the virtual machine's operating system and the applications installed in it.*

# **5. Which configuration provides the best performance**

For maximum system performance, use Boot Camp to run 3ds Max in a native Windows OS. For certain configurations, Parallels Desktop 7.0 can provide greater convenience and good performance.

# **6. What about licensing?**

You can use 3ds Max as a client node on a network license. Using the computer system as the 3ds Max network license server is not supported.

# **7. Who do I contact for support?**

- For questions and issues related to Mac operating system or Boot Camp, contact Apple, Inc. http://www.apple.com/support/bootcamp/
- For questions and issues related to Parallels Desktop, contact Parallels. http://www.parallels.com/support/pdfm7/
- For issues related to Windows operating systems, contact Microsoft Corporation. http://support.microsoft.com/
- For questions related to 3ds Max, contact your Autodesk re-seller or local Autodesk representative. www.autodesk.com/3dsmax-support

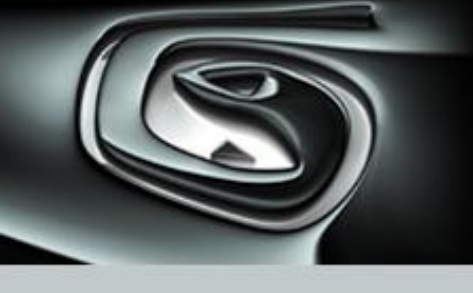

#### **8. What are the Mac hardware requirements?**

Please review the software and hardware requirements necessary for installing Parallels Desktop 7 for Mac: <http://www.parallels.com/products/desktop/system-requirements/>

3ds Max $^{\circledR}$  2013 and 3ds Max $^{\circledR}$  Design 2013 software supported environment:

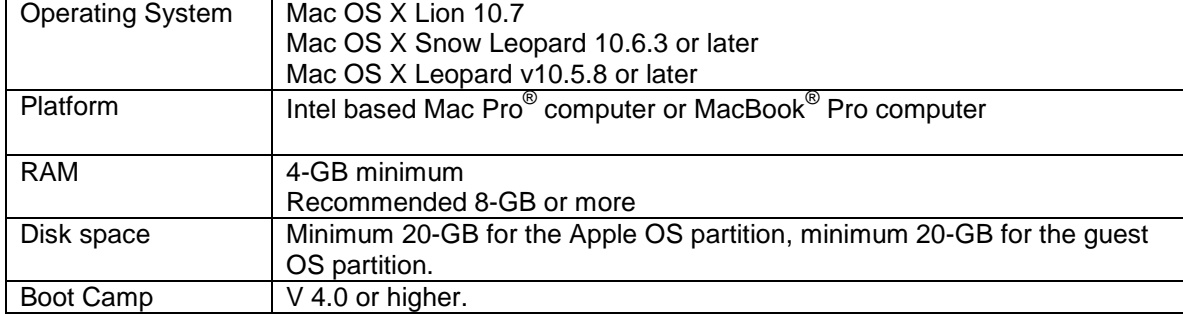

# **9. What are the Windows System requirements?**

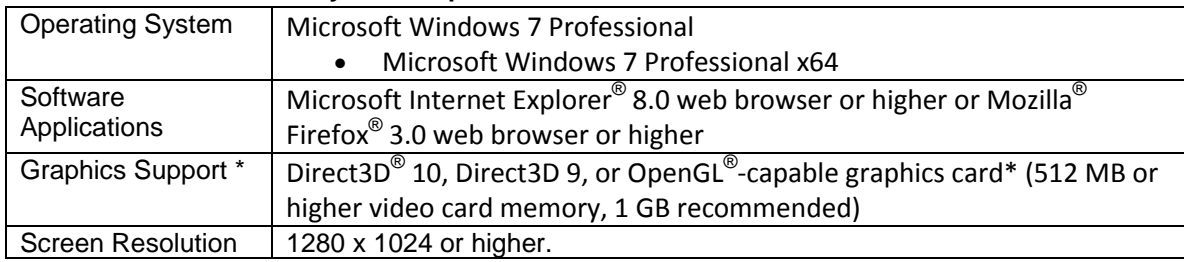

*\* Some features of 3ds Max and 3ds Max Design 2013 are enabled only when used with graphics hardware that supports Shader Model 3.0 (Pixel Shader and Vertex Shader 3.0). In addition, Quicksilver hardware rendering requires additional GPU resources to work effectively. A minimum of 512 MB of graphics memory should be used. A minimum of 1 GB is recommended for the most complex scenes, shaders, and lighting modes.* 

*Note: The integrated iray® rendering technology from NVIDIA runs well on CPU processing alone but can be accelerated by NVIDIA GPU CUDA technology. Check to see if your graphic card is CUDA ready here:* 

http://www.nvidia.com/object/cuda\_gpus.html

Learn more about [graphics hardware compatibility](http://www.autodesk.com/3dsmax-hardware).

Learn more about 3ds Max and 3ds Max Design 2013 [system requirements.](http://usa.autodesk.com/3ds-max/system-requirements/)

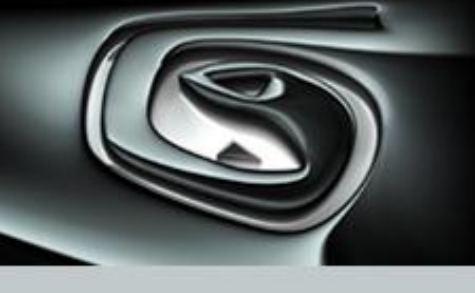

#### **10. How do I install Boot Camp?**

For answers to common questions, visit: <http://www.apple.com/support/bootcamp/>

The steps to install Boot Camp are:

- In the Apple Mac OS, locate the Boot Camp Assistant in the Applications > Utilities area.
- Print the Installation and Setup Guide.
- Follow the instructions contained in the Boot Camp Setup Guide to create and pre-format the Windows partition.
- Install Windows.

*Warning! Do not format or install Windows on the Macintosh OS partition.* 

*Note: To complete the install process, you will need access to the Mac OS X Operating System DVD to install the necessary Windows drivers.*

#### **11. How do I use Parallels Desktop for Mac?**

To purchase the software license or obtain answers to common questions, visit: [http://www.parallels.com](http://www.parallels.com/)

The recommended steps to install and configure Parallels are:

- Follow the steps to configure Boot Camp. This creates a Window partition on the hard drive.
- Start the computer in the Apple OS.
- Install Parallels Desktop for Mac. If a Boot Camp partition exists, Parallels detects and uses the Boot Camp partition.

Once you have installed and configured Parallels, start Parallels and then start 3ds Max in a window. Use Full Screen mode to maximize the Windows application screen area. Use Coherence mode to fully integrate Windows applications in the Apple OS.

*Note: The 3ds Max licensing engine is sensitive to hardware configuration changes in standalone licensing mode. Hardware configuration changes can cause licensing issues when you use 3ds Max in both Boot Camp and Parallels on the same machine. The first time the licensing engine encounters a hardware configuration change, it attempts to*  recover from the error. Dismiss the licensing error dialog box the first time it is encountered and restart 3ds Max in *either Boot Camp or Parallels. You can usually recover from the first license error using this method. Do not perform further hardware configuration changes. The licensing engine may not recover from subsequent changes. If you use 3ds Max in Boot Camp and Parallels on the same computer and expect to make hardware configuration changes, network licensing for 3ds Max is recommended. Please see the 3ds Max documentation for more information about network licensing.*

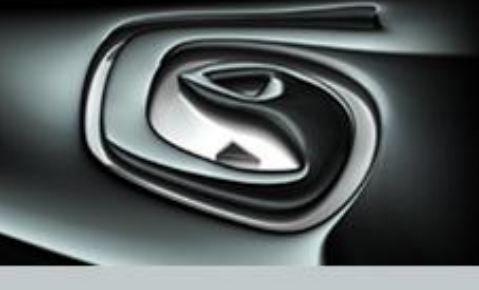

#### **12. Should I use a Fat32 or an NTFS partition?**

When you install Windows, you can choose to format the Windows partition as Fat32 or NTFS. There are advantages and disadvantages to each. We recommend that you use NTFS.

#### Fat32

- Ability to read/write Windows files from the Apple Mac OS
- Less secure than NTFS (no permissions scheme)
- Maximum 32 GB partition size

#### NTFS

- More secure than Fat32
- More space efficient than Fat32
- Supports partition sizes greater than 32 GB
- Read-only in Mac OS X

#### **13. After I install Boot Camp, how do I specify which operating system to use?**

You can specify the default operating system in the Boot Camp assistant. Or hold the Option key down when you start, and choose the required operating system.

#### *Notes for laptop users:*

- If you are using the laptop keyboard, you may need to press the **fn** (function) key with the **control**, **alt** (**option**), **delete** keys to start Windows.
- Because a laptop is configured to preserve battery life, the Power Options may need to be adjusted to take full advantage of processor speed. For example, a 2.8 GHz processor may be operating at 1.59 GHz to conserve power using the default Portable/Laptop setting.

USE OF THE BOOT CAMP APPLICATION PROGRAM INCLUDED WITH APPLE $^\circ$  MAC OS $^\circ$  X OPERATING SYSTEM SOFTWARE AND/OR PARALLELS DESKTOP® 7.0 FOR MAC AVAILABLE FROM PARALLELS, INC. ("THIRD PARTY SOFTWARE") IS SOLELY AT YOUR DISCRETION AND RISK, AND WITHOUT RECOMMENDATION FROM AUTODESK, INC. ("AUTODESK"), AUTODESK DOES NOT MAKE AND YOU DO NOT RECEIVE ANY WARRANTIES, EXPRESS OR IMPLIED WITH RESPECT TO THE THIRD PARTY SOFTWARE. ANY STATEMENTS OR REPRESENTATIONS ABOUT THE THIRD PARTY SOFTWARE AND ITS FUNCTIONALITY HEREIN OR ELSEWHERE CONSTITUTE TECHNICAL INFORMATION AND NOT AN EXPRESS WARRANTY OR GUARANTEE. IN ADDITION, AUTODESK SPECIFICALLY DISCLAIMS ANY WARRANTY INCLUDING, WITHOUT LIMITATION, THE IMPLIED WARRANTIES OF MERCHANTABILITY, FITNESS FOR A PARTICULAR PURPOSE, AND NONINFRINGEMENT. WITHOUT LIMITING THE FOREGOING, AUTODESK DOES NOT WARRANT THAT THE OPERATION OF THE THIRD PARTY SOFTWARE WILL BE UNINTERRUPTED OR ERROR FREE. THE AUTODESK SOFTWARE SHALL BE USED IN ACCORDANCE WITH THE TERMS CONTAINED IN ITS SOFTWARE LICENSE AGREEMENT ("AGREEMENT").

Autodesk and 3ds Max are registered trademarks or trademarks of Autodesk, Inc., and/or its subsidiaries and/or affiliates in the USA and/or other countries. Boot Camp, Macintosh and Mac OS are trademarks of Apple Inc., registered in the U.S. and other countries. Microsoft, DirectX, Internet Explorer, Windows and Windows Vista are either registered trademarks or trademarks of Microsoft Corporation in the United States and/or other countries. Parallels Desktop is a registered trademarks of Parallels Software International, Inc. All other brand names, product names, or trademarks belong to their respective holders. Autodesk reserves the right to alter product offerings and specifications at any time without notice, and is not responsible for typographical or graphical errors that may appear in this document.

© 2013 Autodesk, Inc. All rights reserved.